# **UNIT: 4 Forms Handling, Session, Cookies**

#### **4.1. Form controls: Text Box, Textarea, List Box, Dropdown, Check Box, Radio Box, Buttons, Upload, color, date etc.**

Introduction to Forms:

 $\checkmark$  Whenever you are going to design a page, which can accept information from users through various input fields.

- $\checkmark$  We can define a form in PHP page using <form >..</form > tag.
- *A form can contain input elements like* 
	- 1. Textfield
	- 2. Textarea
	- 3. Checkboxes
	- 4. Radio-buttons
	- 5. Drop-down list
	- 6. Submit buttons etc..
- *Forms are used to pass data to a server.*
- *The FORM element has no formatting attributes.*

**Input Elements:** Input elements are used to get input from user in various format. Its properties are specified in TYPE attribute of <INPUT> ..</INPUT> tag.

#### **Input Elements Properties:**

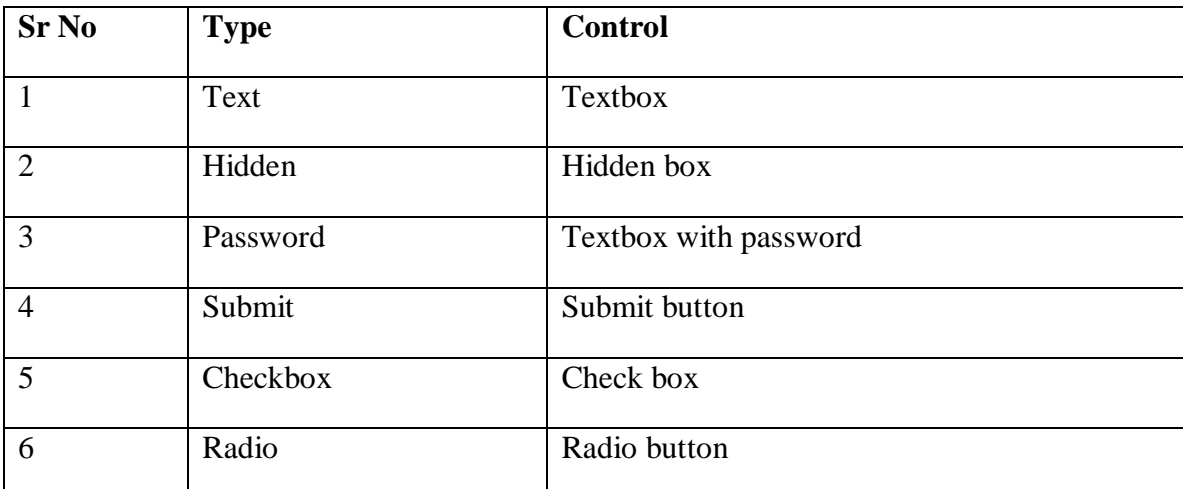

**TYPE:** Type of INPUT entry field

- $\checkmark$  **NAME:** Variable name passed to application.
- **VALUE:** Data associated with variable name
- **CHECKED:** Botton/box checked by default
- **SIZE:** Number of characters in textfield
- **MAXLENGTH:** Maximum number of characters accepted
- **1. Using Textbox:** User can enter text or single line using textbox

```
Syntax:<input type="text" name="Textname" value="defaultvalue">
```
Example:

<form>

```
Enter your Name:<input type="text" name="txtName">
```
</form>

**2. Using Password:** User can enter confidential information such as password, bank acountno etc.

Syntax: <input type="password" name="txtPassword" value="defaultvalue"> Example: <form>

Enter your Password: <input type="password" name="txtPassword">

</form>

**3. Using Textarea:**User can enter multiple line of text like address, feedback, comments etc.

Syntax: <textarea name="txtname" rows="rowsize" cols="columnsize"> </textarea> Example: <form> Enter Address: <textarea name="txtarea1" rows="5" cols="20"> </textarea> </form>

#### **4. Using Checkbox**

- $\checkmark$  It allows you to represent list of options to the users from which user can select none, one or more than one options at a time.
- $\checkmark$  Thus it useful when you want to represent various choices to user from which he/she can select choices as per his/her requirement.
- $\checkmark$  It displays as small square on web page

Syntax : <input type="checkbox" name="Name" value="Value" [checked]> Text </input> **TYPE:** Indicates type of input element. So it is checkbox. **NAME:** Variable name passed to application. **VALUE:** Data associated with variable name **CHECKED:** Checkbox checked by default

#### **Example:**

<form> <input type="checkbox" name="vehicle" value="Bike"> I have a bike<br> <input type="checkbox" name="vehicle" value="Car"> I have a car </form> I have a bike I have a car

#### **5. Using Radio button**

- $\checkmark$  It allows you to represent list of options to the users from which user can select only one options at a time.
- $\checkmark$  Thus it useful when you want to represent various choices to user from which he/she can select only one choice as per his/her requirement.
- $\checkmark$  It displays as small circle on web page

Syntax : <input type="radio" name="Name" value="Value" [checked]> Text </input> **TYPE:** Indicates type of input element. So it is checkbox. **NAME:** Variable name passed to application. **VALUE:** Data associated with variable name **CHECKED:** Checkbox checked by default

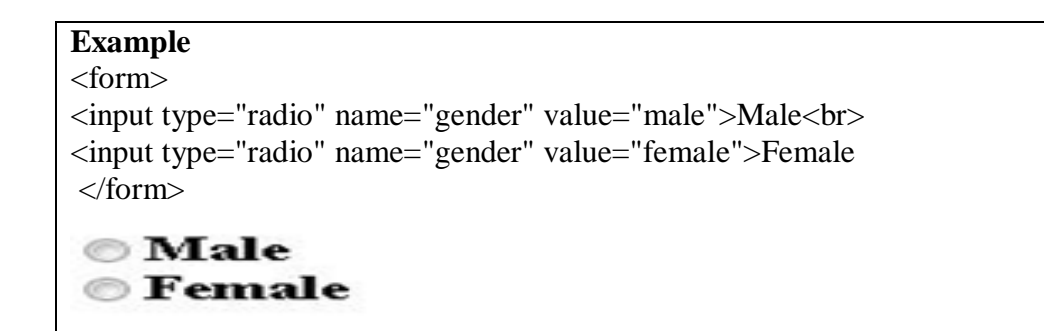

#### **6. Dropdown list and Listbox:**

- $\checkmark$  For Dropdown list and Listbox control,  $\langle \text{SELECT} \rangle \langle \text{SELECT} \rangle$  element is used, where the attributes are set differently.
- $\checkmark$  The list items are added to <SELECT> elements by <OPTION></OPTION> elements.
- $\checkmark$  Select element's attributes are:
	- o NAME: Name of variable to be sent to application
	- o SIZE: Sets the number of visible choices.
	- o MULTIPLE: User can make multiple selections. By default one is allowed.
- $\checkmark$  Option element's attribute is:
	- o SELECTED: If it is selected when the document is initially loaded. It is an error for more than one option to be selected.

**Dropdown list:** This is like combobox control of Visual basic. Dropdown list is used to select one option from given list of choice.

#### <form> Select your known languages: <select name="languages"> <option selected>Hindi</option> <option>Gujarati</option> <option>English</option> <option>Sanskrit</option> </select> </form> **DROPDOWN LIST** Select your known languages: Gujarati v Hindi Gujarati English **Sanskrit**

List Box: This is like List control of visual basic. Select list is used to select one or more option from given list of choice.

<html> <body>  $<$ h2 $>$ LIST BOX $<$ /h2 $>$ <form> Select your known languages: <select name="select" size="4" multiple="true">

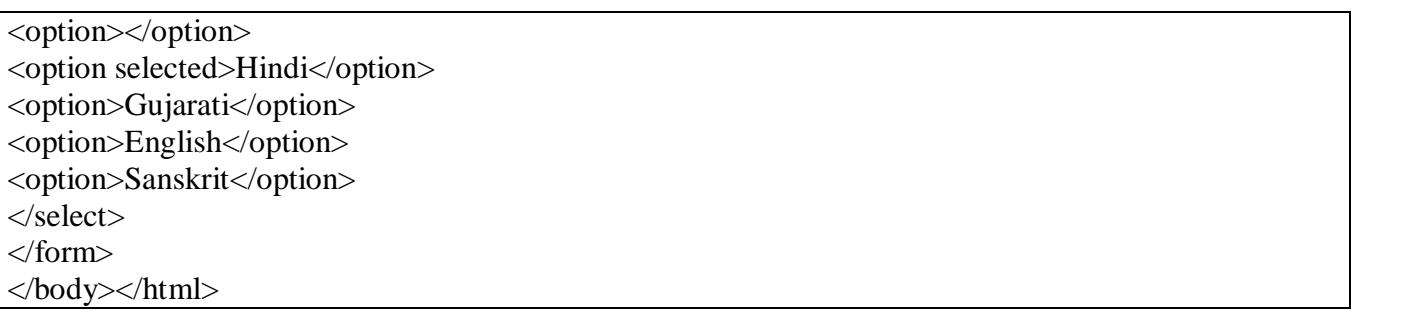

# **LIST BOX**

Gujarati **English** Select your known languages: Sanskrit

#### **7. Button control:**

**Push Button:** This element would be used to cause an action to take place. Syntax: <input type="button" name="button" value="button">

Hindi

**TYPE:** Indicates type of input element.

**NAME:** Variable name passed to application.

**VALUE:** Data associated with variable name

**Submit Button:** Every set of form tags requires a Submit button. It causes the browser to send the names and values of other elements to application specified by ACTION attribute of Form element. Syntax:  $\langle$ input type="submit" name="submit" value="submit">

**TYPE:** Indicates type of input element.

**NAME:** Variable name passed to application.

**VALUE:** Data associated with variable name

**Image Submit Button:**Allows you to substitute an image for the standard submit button.

Syntax: <input type="image" src="url" name="image">

**Reset Button:**It is good idea to include one of these for each form where user are entering data. It allows user to clear all input in form.

Syntax: <input type="reset" name="reset" value="reset">>

**7. color** : It defines a color picker. The default value is #000000 (black).

```
Syntax: <input type="color">
```
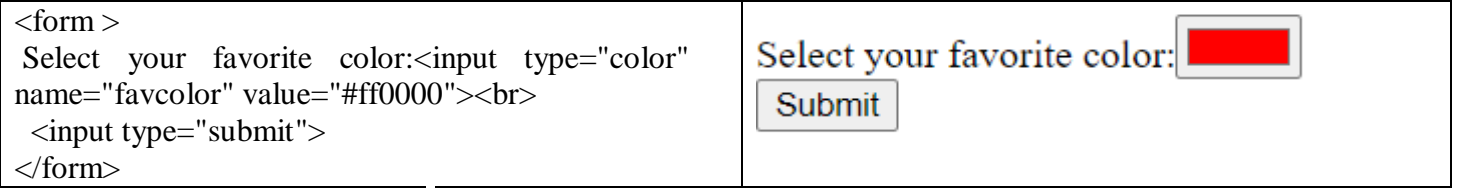

**8. Date :** It defines a date picker. The resulting value includes the year, month, and day

**Syntax:** <input type="date">

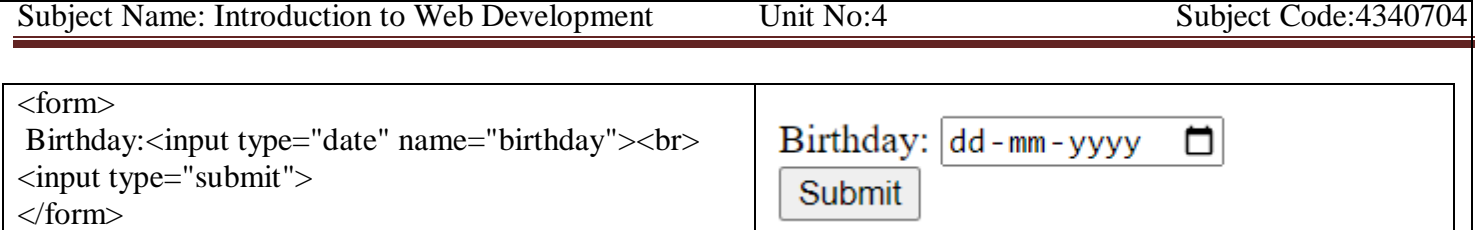

**Creating the form:** Following code is used to create a Login Form

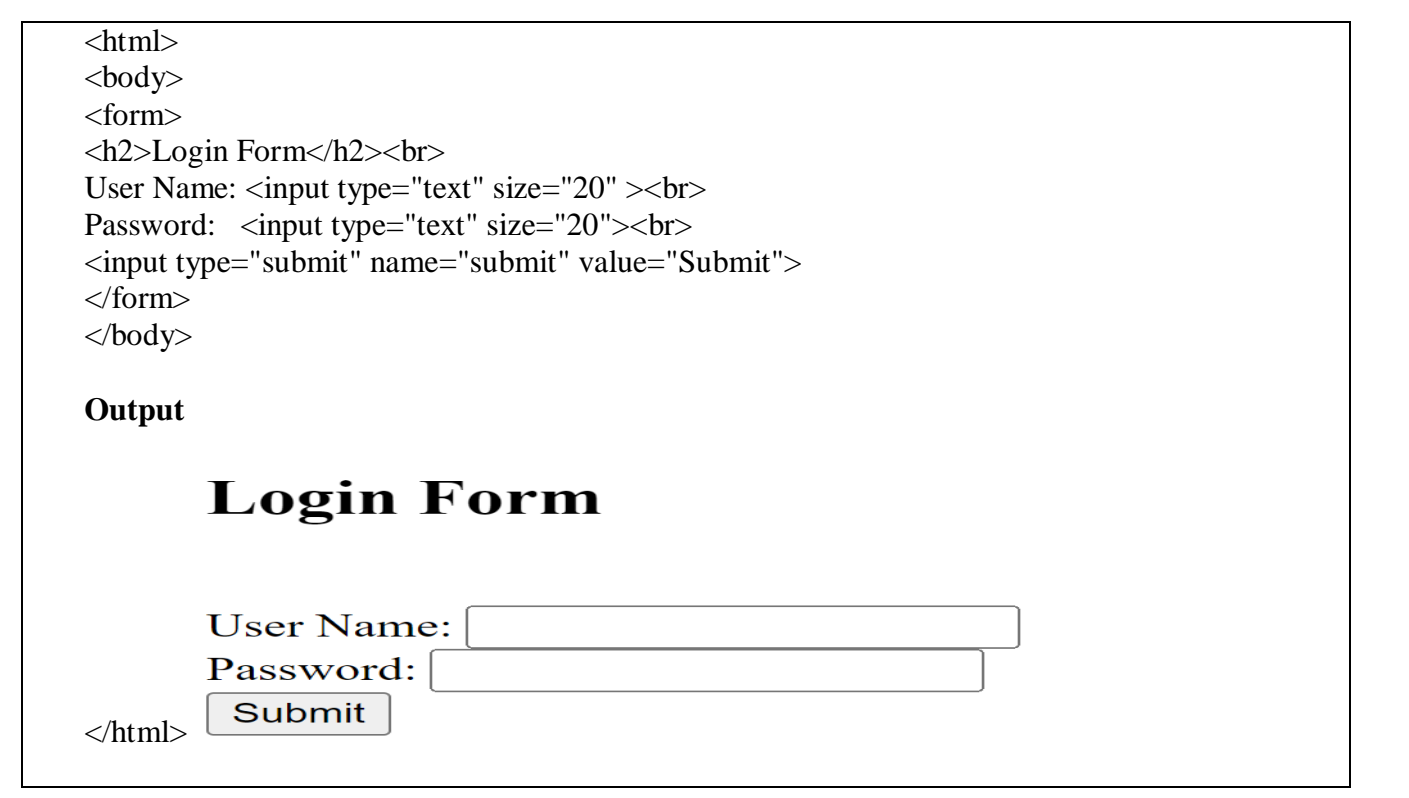

### **Attributes of Forms:***[ACTION and METHOD IMP]*

- **ACTION:** It is the URL of the CGI (Common Gateway Interface) program that is going to accept data from the form, Process it, then Send a response back to browser.
- **METHOD:GET(default) or POST** specifies which HTTP method will be used to send the form's contents to web server.
- **ENCTYPE:** Mechanism used to encode the form contents. You can leave this attribute as default.
- **NAME:** This attribute specifies the name of the Input control.
- **TARGET:** Target frame where response page will show up.

# **4.2. Retrieving form data using GET and POST methods**

- $\checkmark$  When a form is submitted to a PHP script, information from that form is automatically made available to script.
- $\checkmark$  There are many ways to access this information here explain GET and POST method of form object.

# **GET Method:**

- The GET method passes arguments from in page to next page as a part of the URL Query String.
- When used for form handling, GET appends the indicated variable name and value to the URL designated in the ACTION attribute with a question mark separator.

• Each item submitted via GET method is accessed in the handler via \$ GET array.

Example: form1.php  $<$ html $>$ <body> <form action="form2.php" method="GET"> Enter Your Name: <input type="text"name="name"><br> Enter Your City: <input type="text" name="city" ><br> <input type="submit" value="OK" > <input type="reset" value="Cancel" > </form> </body> </html>

URL:<http://localhost/ami/form2.php?name=abc&city=ahmedabad>

The "form2.php" file looks like this:

```
<?php
$Name=$_GET['name'];
$City=$_GET['city'];
echo "Your Name is :". $Name."<br/>>br>";
echo "Your City is :". $City."<br>";
?>
```
Output:

Enter Your Name: abc Enter Your City: ahmedabad  $OK \parallel$  Cancel

## Your Name is :abc Your City is :ahmedabad

#### **Advantages of GET method:**

It constructs an actual new and differentiable URL query string so user can bookmark this page.

#### **Disadvantages of GET method:**

- It is not suitable for login form because username & password fully visible onscreen.
- Every GET submission is recorded in the web server log, data set included.
- The length of URL is limited so limited data pass using GET method. *(Query string to be limited 255 characters.)*

### **POST Method:**

- POST method is the preferred method of form submission.
- The form data set is included in the body of the form when it is forwarded to the processing agent (web server).
- No visible change to the URL will result according to the different data submitted.
- Each item submitted via POST method is accessed in the handler via the \$\_POST array.

Advantages of POST method:

- It is more secure then GET because user entered information is never visible in URL.
- There is much larger limit on the amount of data that can be passed (a couple of kilobytes).

Disadvantages of POST method:

- The result at a given moment cannot be book marked.
- The result should be expired by the browser, so that an error will result if the user employs the Back button to revisit the page.
- This method can be incompatible with certain firewall setups

Example: form1.php

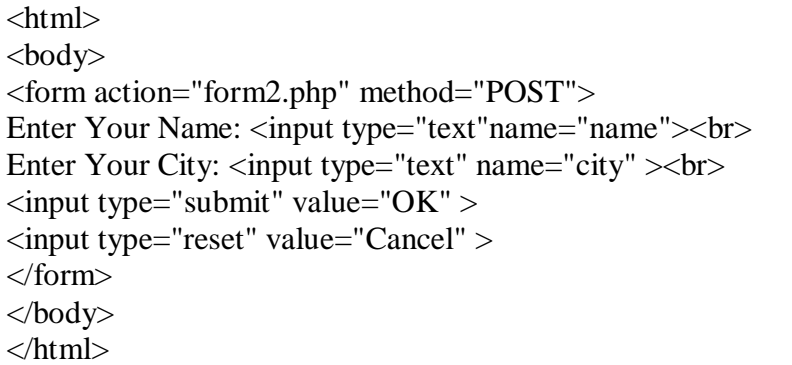

URL:<http://localhost/form2.php>

<?php \$Name=\$\_POST['name']; \$City=\$\_POST['city']; echo "Your Name is :". \$Name."<br/>>br>"; echo "Your City is :". \$City."<br/>>br>"; ?>

Output:

Enter Your Name: abc Enter Your City: ahmedabad  $OK$ Cancel

## Your Name is :abc Your City is : ahmedabad

 *One can also use \$\_REQUEST['variableName'] instead of \$\_POST['variableName'] or \$\_GET['variableName']*

### **DIFFERENCE BETWEEN GET AND POST:**

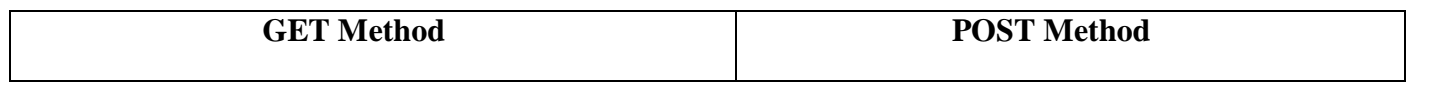

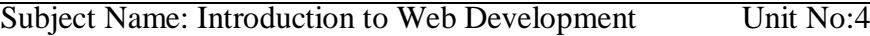

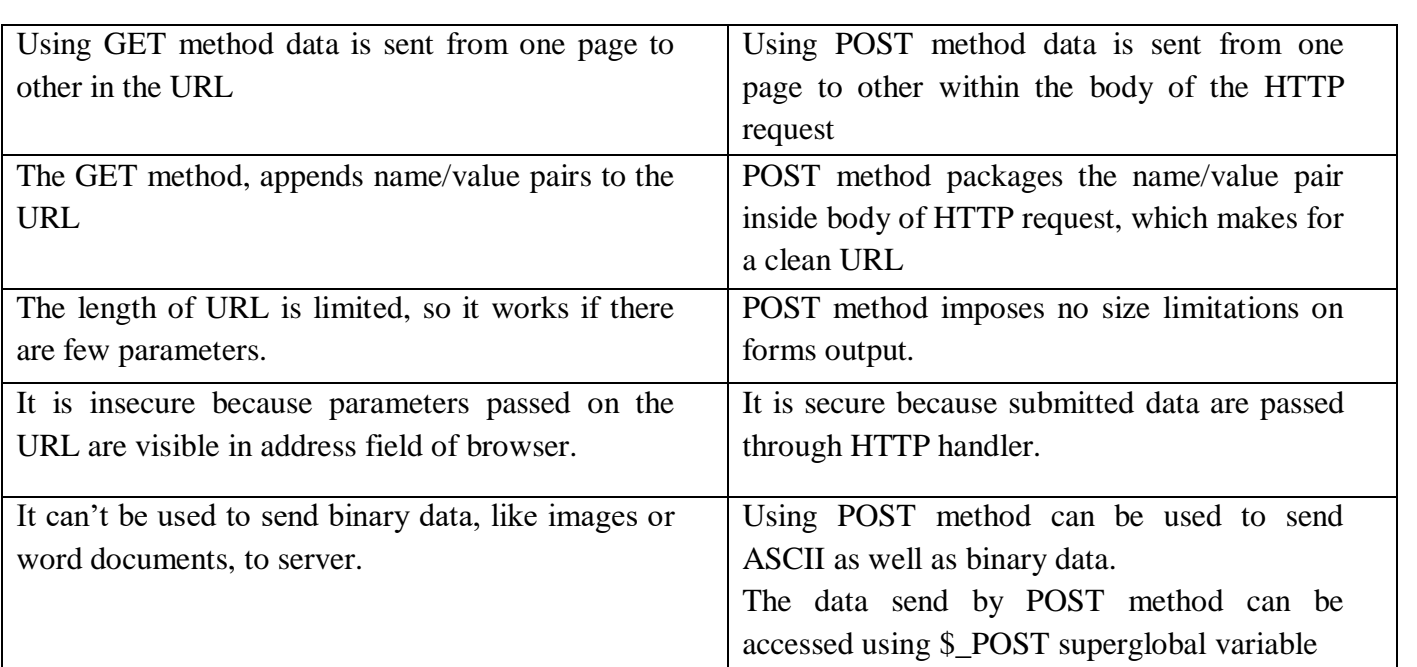

#### **4.3. Form Validation using PHP**

While designing the form that accepts input from user, it is required to test input values entered bu the user such as:

- $\checkmark$  Whether it is in required format or not
- $\checkmark$  Whether value entered or left by user

This process is known as Validation.

**Regular Expression**: It is a pattern that is used to match various text strings.

- $\checkmark$  It is used to validate user input to determine whether it is entered in predefined format or not.
- $\checkmark$  Using Regular Expression, you can validate numbers, email address, date, contact no etc.
- Regular Expression use ereg() function or eregi() function to validate user input.
- $\checkmark$  ereg() function is case sensitive and eregi() function is case insensitive.

Syntax for ereg() function:

ereg(\$pattern,\$string) where, \$pattern specifies the **pattern** to be match \$string specifies the string to be matched with pattern.

#### **Metacharacters used in PHP**

 $\checkmark$  Brackets are used to find a range of characters and Metacharacters are characters with a special meaning:

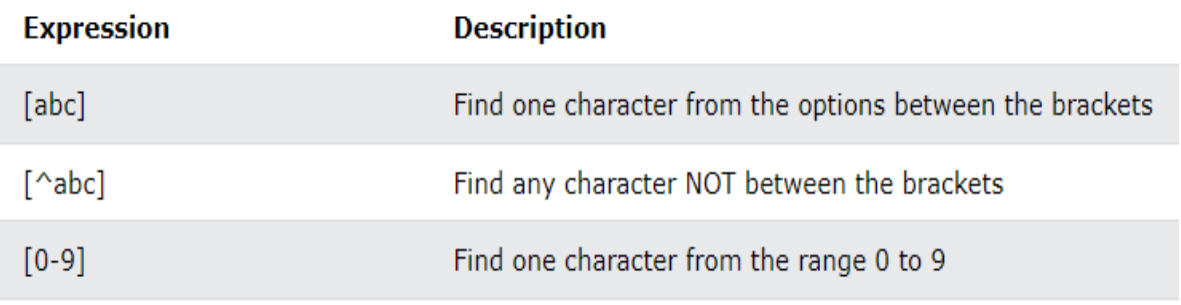

 $\langle$ html $>$ 

Subject Name: Introduction to Web Development Unit No:4 Subject Code:4340704

```
<head></head>
<body>
<form method="POST" >
Name:<input type="text" name="txtName"><br>
ContactNo:<input type="text" name="txtNo"><br>
<input type="submit" name="submit" value="submit">
</form>
</body>
</html>
\langle?php
if (isset($_POST['submit']))
{
$Name=$_POST['txtName'];
$ContactNo=$_POST['txtNo'];
if(empty($Name))
{
echo "Please Enter Name";
}
if(empty($ContactNo))
{
echo "Please Enter Contact No";
}
if(!preg_match("/[0-9]{10}/",$ContactNo))
{
echo "<br/>chr>Please Enter Proper Mobile No";
}
}
?>
Output:
 Name: abc
  ContactNo: 132a
    submit
  Please Enter Proper Mobile No
4.4. Working with multiple forms
```
i. A web page having multiple forms

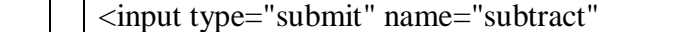

value="Subtract 10"> </form>

<form action="b.php" method="post"> Enter a number: <input type="text" name="number" size="3"> <br> <input type="submit" name="add"

</body> </html> **Output:**

#### **Run a.php**

value="Add 10">

Multi-button form Enter a number: 54

Add 10 Subtract 10

ii. A form having multiple submit buttons **a.php**

<head>Multi-button form</head>

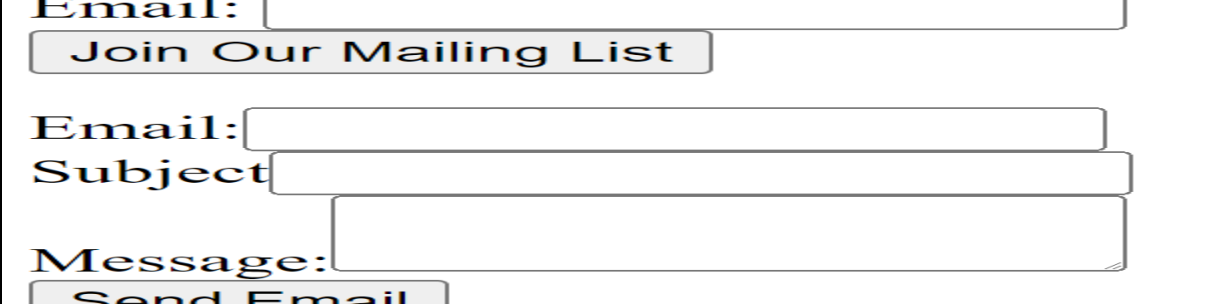

**b.php**  $\langle$ ?php

{

}

{

}

?>

 $if ($\_POST['add'])$ 

echo \$\_POST['number']+10;

else if (\$\_POST['subtract'])

echo \$\_POST['number']-10;

# **File name: multiple.php**

<form name="mail" method="POST" action="multiple1.php"> Email:  $\langle$ input type="text" name="email"  $>\langle$ br $\rangle$ <input type="submit" name="msubmit" value="Join Our Mailing List" /> </form>

<form name="contactus" method="post" action="multiple1.php"> Email:<input type="text" name="email" > <br>

<input type="submit" name="csubmit" value="Send Email" />

<html>

<body>

Subject<input type="text" name="subjet"><br> Message:<textarea name="message"></textarea><br>

# </form>

### Subject Name: Introduction to Web Development Unit No:4 Subject Code:4340704

#### 64

#### **4.5. Session: creating a session, storing and accessing session data and destroying session**

#### **What is a PHP Session?**

#### **Definition:A session is a way to store information (in variables) to be used across multiple pages.**

When you work with an application, you open it, do some changes, and then you close it. This is much like a Session. The computer knows who you are. It knows when you start the application and when you end. But on the internet there is one problem: the web server does not know who you are or what you do, because the HTTP address doesn't maintain state.

#### **3. Passing variables through session variables:**

- An alternative way to make data accessible across various pages of an entire website is to use a PHP session.
- A **session** creates a file in a temporary directory on the **server** where registered session variables and their values are stored.
- Location of temporary file is determined by a setting in the php.ini file called session.save\_path.
- To start a session call function session\_start(). This function first checks if a session is already started and if none is started then it starts one.
- Session variables are stored in associative array called \$\_SESSION[].
- **Example1: Demonstrate basic session behaviour**

Code: session.php <?php

```
session_start();
$_SESSION['username']='abc';
$_SESSION['password']='123';
```
 $\sim$ 

To display the username code looks like this:

Code:session2.php  $\langle$ ?php

```
session_start();
echo "Welcome :" . $_SESSION['username']."<br>";
echo "Your Password is:".$ SESSION['password'];
```
**OUTPUT:**

Welcome:abc

?>

Your Password is:123

• Destroy a session:

A php session is destroyed by session\_destroy() fucntion. This function does not need any argument and a single call can destroy all session variables. You can also use unset() function to unset session variables.

Example:

 $\langle$ ?php

```
unset($ SESSION['counter']);
?>
OR
\langle?php
       session_destroy();
```
 $\gamma$ 

**4.6. Cookies**: setting a cookies, accessing cookies data and destroying cookies

- **Cookies** are text files stored on the **client** computer and they are kept of user tracking purpose. PHP transparently supports HTTP cookies.
- 3 steps involved in identifying returning users:
	- $\triangleright$  Server script sends a set of cookies to the browser. Ex: name, age
	- $\triangleright$  Browser stored this information on local machine for future use.
	- $\triangleright$  When next time browser sends any request to web server then it sends those cookies information to the server and server uses that information to identify the user.
- setcookie() function is used to set cookie. This function requires upto six arguments and called before <html> tag.

Syntax: setcookie(name,value,expire,path,domain,security);

**Name**: set the name of cookie and stored in environment variable called HTTP\_COOKIE\_VARS.

**Value**: set the value of named variable and content that you want to store.

**Expiry**: Specify a future time in seconds since 00:00:00 GMT on 1<sup>st</sup>jan 1970. If this parameter will not set then cookie will automatically expire.

**Path**: Specify directories for which cookie is valid.

**Domain**: Specify domain name in very large domains and must contain at least two periods to be valid. All cookies are only valid for the host and domain which created them.

**Security**: if set to 1 then specify that cookie sent by secure transmission using HTTPS otherwise set to 0 means cookie sent by regular HTTP.

Example: create 2 cookies name and age and these coolies will expire after one hour.

Code: setcookie.php

 $\langle$ ?php

setcookie("name","abc", time()+3600);

setcookie("age", "25", time()+3600, "/", "",0);

?>

<html><head><title></title></head>

<body> <?php echo "set cookies"; ?></body></html>

### **OUTPUT**

Set cookies

#### ● **Accessing cookies with php:**

PHP provides many ways to access cookies. Simplest way is to use \$\_COOKIES or \$HTTP\_COOKIE\_VARS variables.

:

Example:

Code: method1.php

<html><head><title>Accessing cookies with php</title></head>

<body>

 $\langle$ ?php echo \$ COOKIE["name"] . " $\langle$ br/>";

```
echo \text{\$ COOKIE}["age"] . " < br/>h/>"; ?>
```
</body></html>

OUTPUT:

abc 25

#### ● **Check cookie is set or not with php:**

Example:

Code: cookie.php

<html><head><title></title></head>

<body>

<?php if(isset(\$\_COOKIE["name"]))

echo "Welcome".\$\_COOKIE["name"] . "<br/>br/>";

else

echo "Sorry cookie not recognized  $\langle br \rangle$ "; ?>

</body></html>

**OUTPUT:**

Welcome abc

● **Delete cookiewith php:**

To delete a cookie call setcookie() function with name argument only this does not always work well. So it is safest to set the cookie with a date that has already expired: Example: Code: deletecookie.php  $\langle$ ?php setcookie("name","",time()-60); setcookie("age","",time()-60); ?> <html><head><title>Deleteingcookites</title></head> <body> <?php echo "Cookies deleted"; ?> </body> </html> **OUTPUT:** 

Cookies deleted